# **EPC Cross Reference Search Quick Start Guide**

*User Instructions*

Revision 1.0

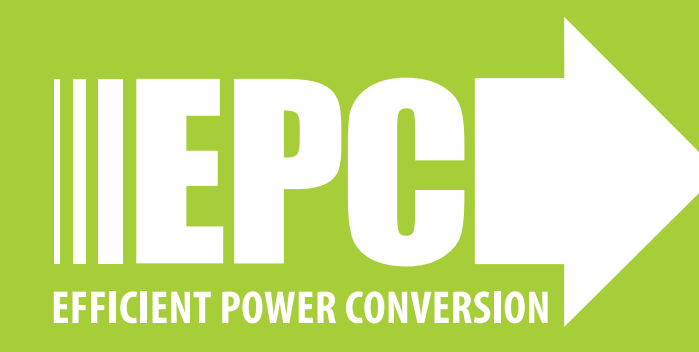

#### **DESCRIPTION**

EPC has partnered with DiscoverEE to expand the tools offered in EPC GaN Power Bench and offer to our customers an easy way to migrate their designs to use GaN devices with an innovative cross reference search tool. The tool is based on an **extensive database of over 20,000 MOSFET**, so designers and purchasers are sure to find the part they need to replace. The database is also regularly kept up to date with the latest releases.

## **DiscoverEE**

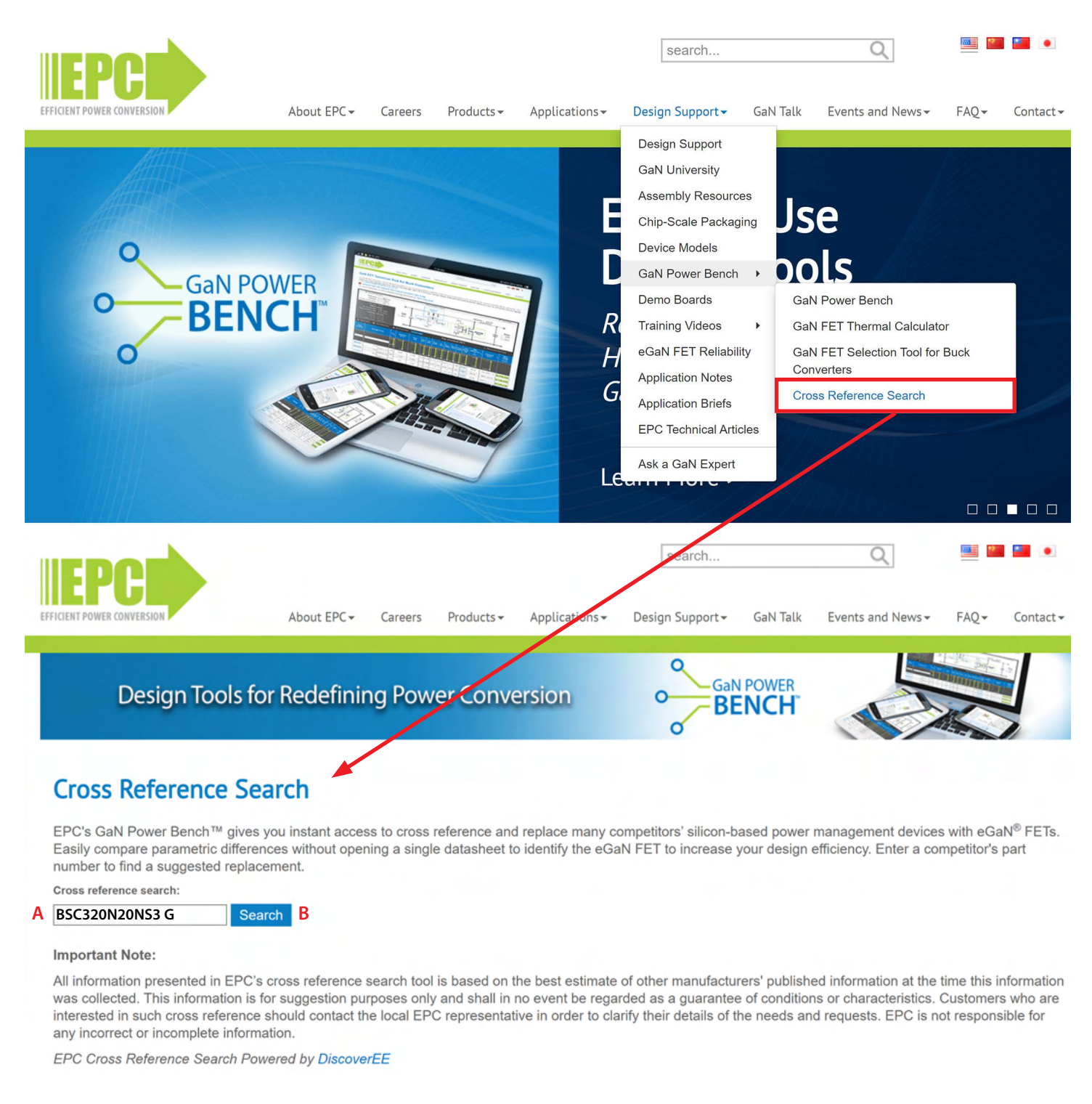

All that is needed is to type the part number in the search box (**A**) and click the Search button (**B**).

#### The following example screens are using competitor's PN#: **BSC320N20NS3 G**

**Note**: If an exact match is not found several recommendations will be offered.

#### **QUICK START DETAILS**

#### **Part Comparison Summary**

To be able to offer the best cross reference parts, the tool does not rely on parametric matching, except for voltage classes, but instead focuses on realistic loss calculations based on datasheet parameters. The initial condition for the loss calculations is set based on the device being searched. EPC alternatives are offered based on comparable or lower losses, and showing the smallest device first. The release status is also shown and we always recommend choosing "preferred" devices as they represent the latest technology which will offer customers the most value.

Clicking on the EPC part numbers (**A**) will open a new tab with the specific product page where all relevant information like datasheet can be found.

The default conditions are shown on the top of the page (**B**), and the losses can be recalculated by updating these parameters based on customer needs. This page can be shared with co-workers since it is a perma-link: both the parts and the conditions will be saved in the link.

The first table shows the main summary of the comparison (**C**), and the numbers are graphically shown in a bar chart as % of the original searched device as default (**D**), but this can be changed to show the actual values. If needed the chart can be simplified by unchecking the corresponding legend (**E**).

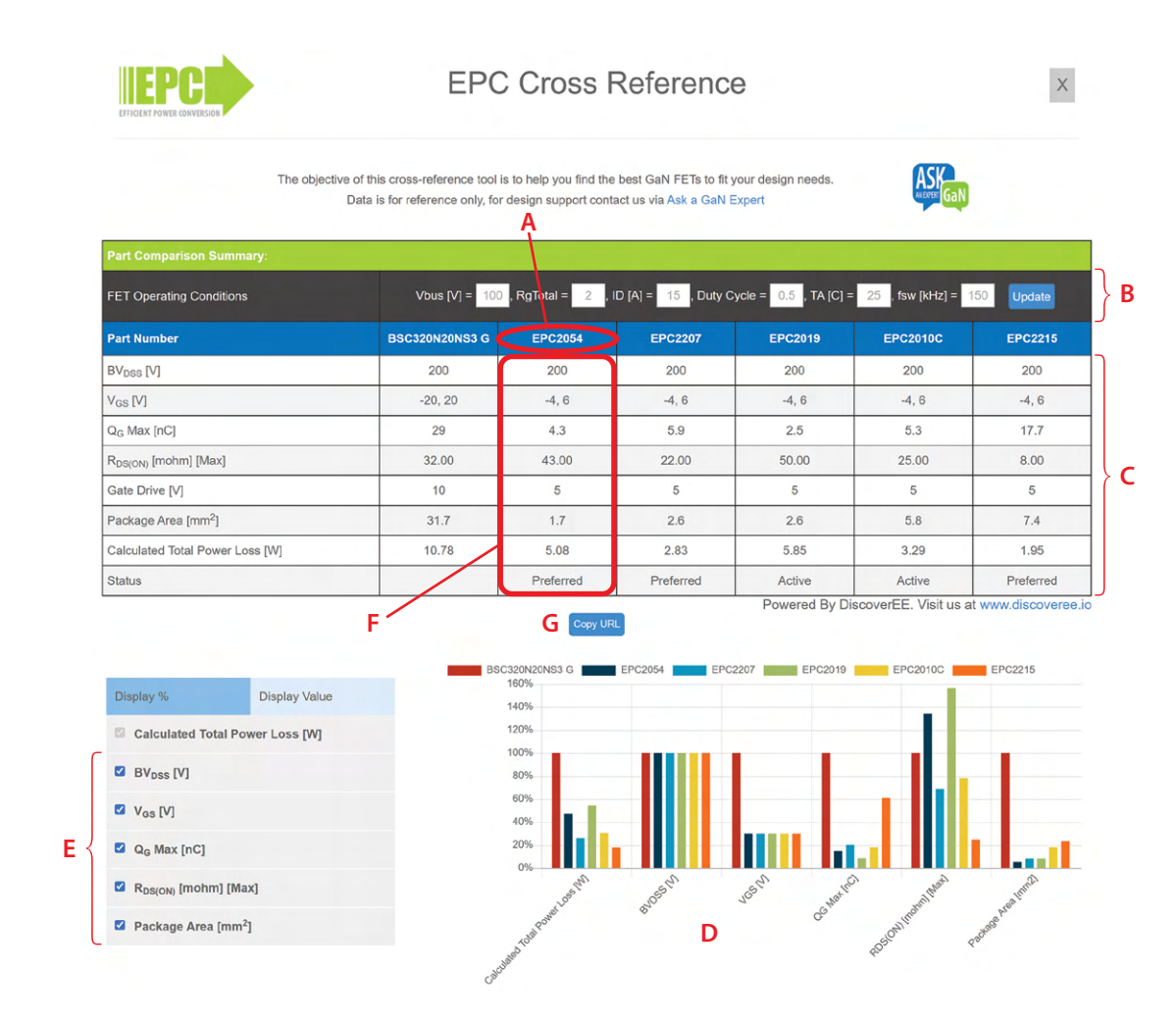

Most optimized device displayed in first comparison column (**F**) based on:

- Comparable or lower losses
- Smallest size

"**Copy URL**" button (**G**) generates a permanent link for this search results (including updated application conditions) that can be emailed to customers)

### **QUICK START DETAILS** *(continued)*

#### **Detail Parts Specifications And Power Loss Calculations**

This first table shows a detailed parametric comparison directly captured from the datasheet. When conditions are different between devices they are shown below the value itself.

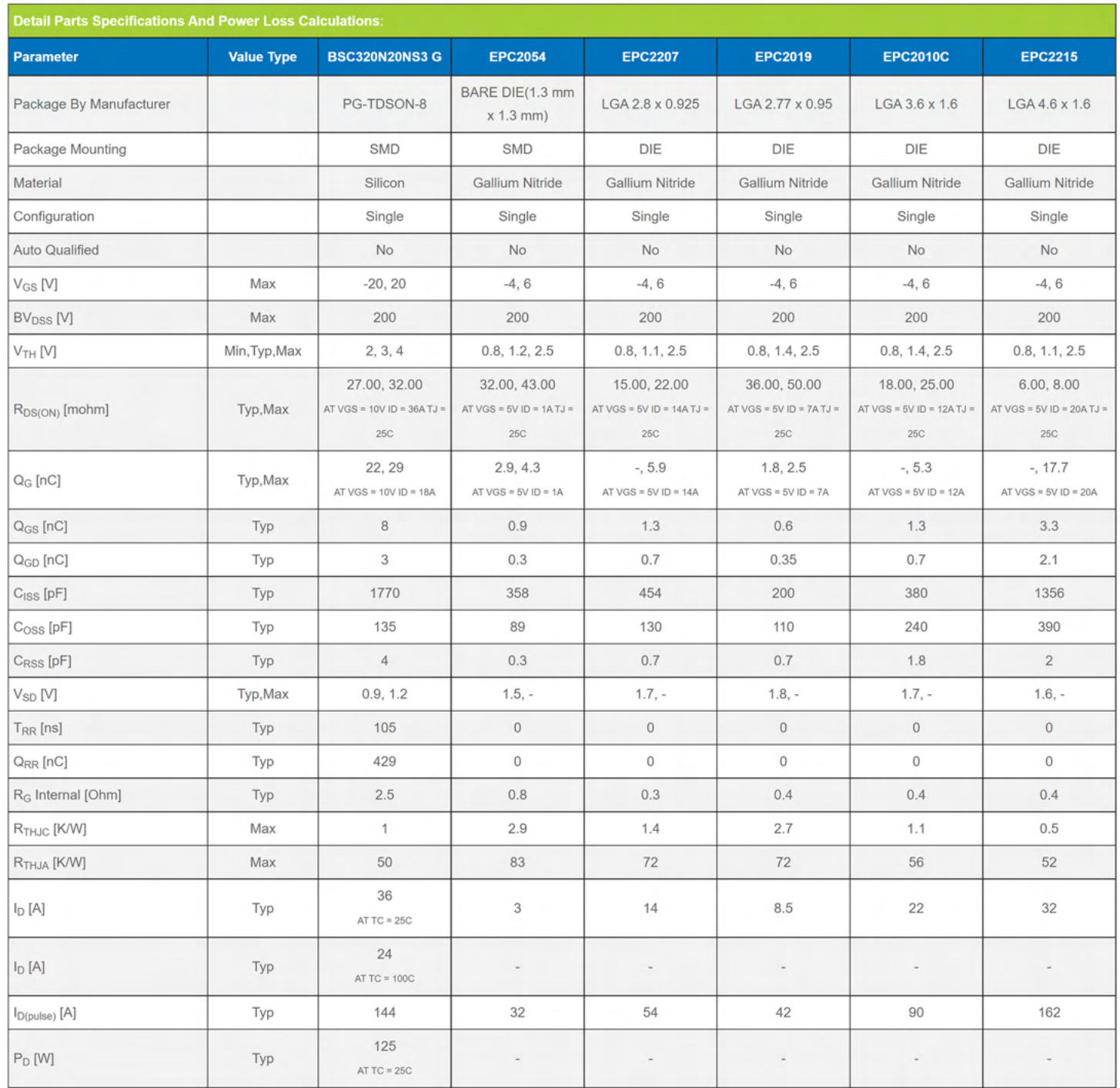

#### **QUICK START DETAILS** *(continued)*

#### **Figure of Merit** (**A**)

This table shows the calculated figure of merit that characterize the performance of a device:  $R_{DS(on)}$  · Q<sub>G</sub> and  $R_{DS(on)}$  · C<sub>OSS</sub>.

Note: The smaller the number the better the performance.

#### **Calculated Values For Current & Power Rating** (**B**)

This table is the DC current rating table. These are all calculated in the same conditions so as to make easier the comparison, and therefore the values might be different from the datasheet since the conditions might be different.

#### **Calculated Switching Turn-On and Turn-Off Times** (**C**)

This table similarly calculates transition times in the specified application conditions, and therefore also these values might be different than datasheet values.

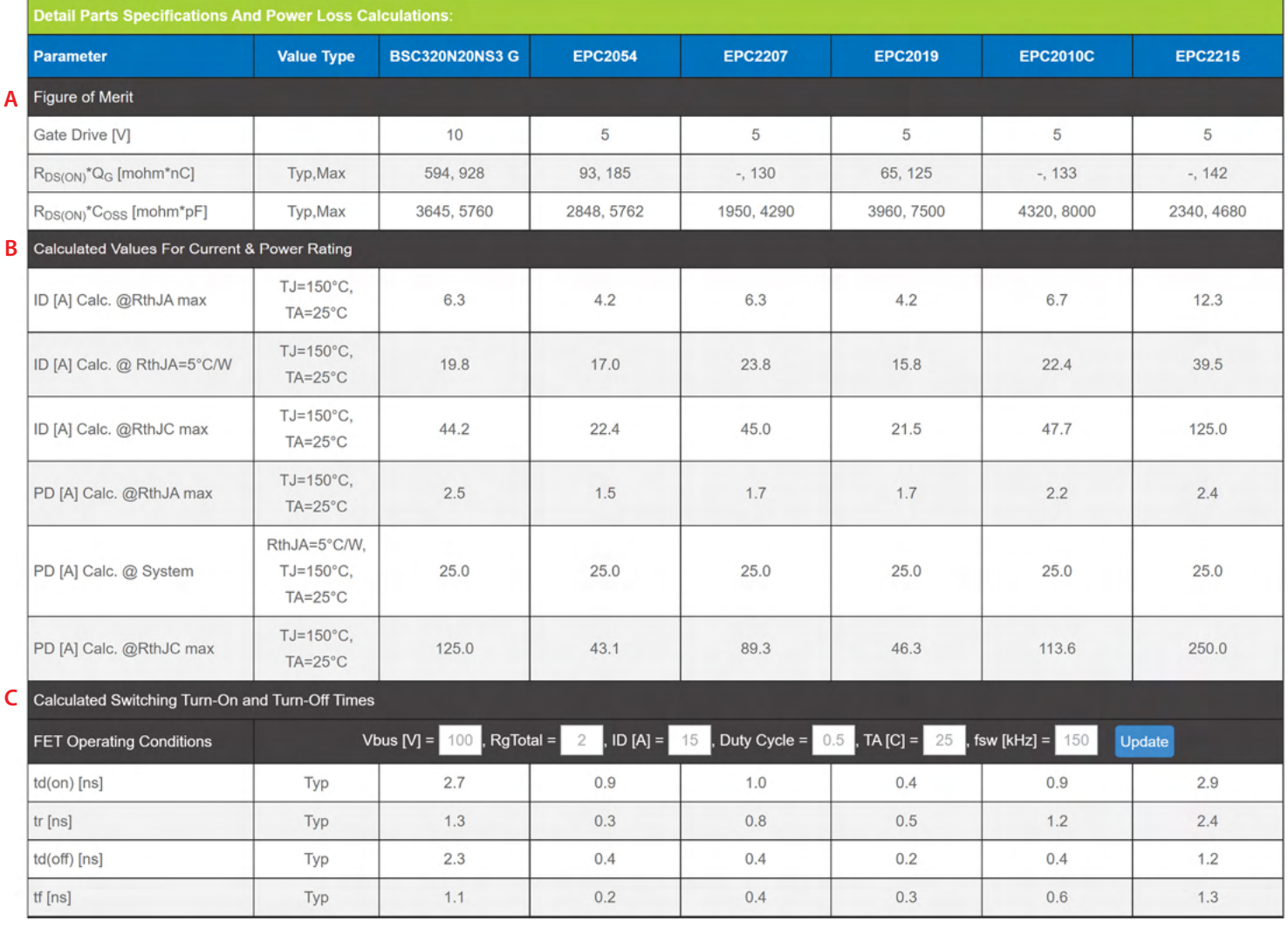

#### **QUICK START DETAILS** *(continued)*

#### **Calculated Power Loss**

This table shows the detailed loss breakdown used to propose the EPC GaN FETs. The conditions of the calculations can be changed from the default conditions. The losses considered are conduction losses, switching losses, output capacitance losses and reverse recovery losses for the Si MOSFET. In particular, reverse recovery losses of Si MOSFET are typically underestimated because of the lack of data from datasheet.

Junction temperatures are also calculated based on 4 different thermal conditions.

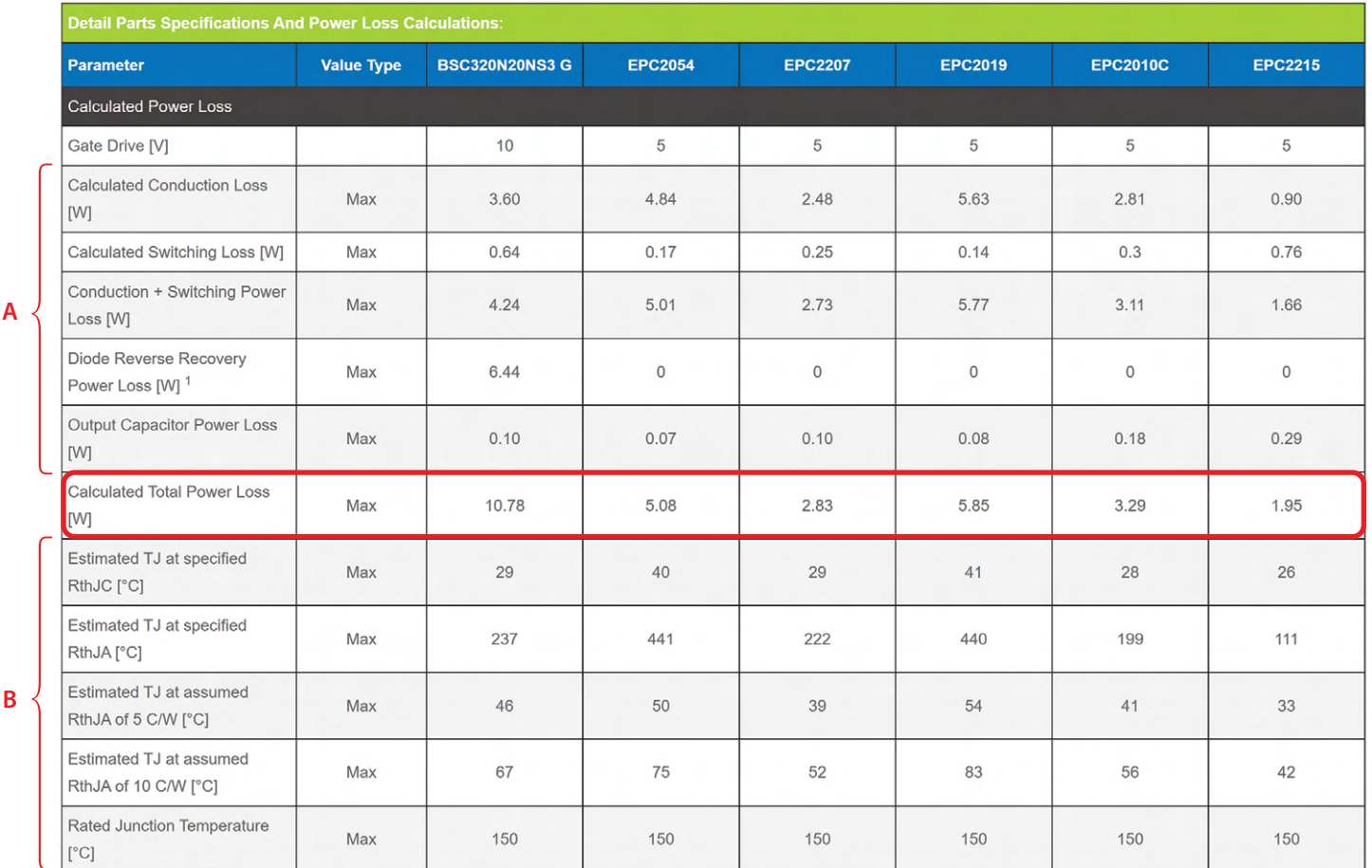

1: Reverse Recovery losses are calculated from default datasheet conditions and these losses can be much higher in actual operating conditions.

C Download Data In CS\

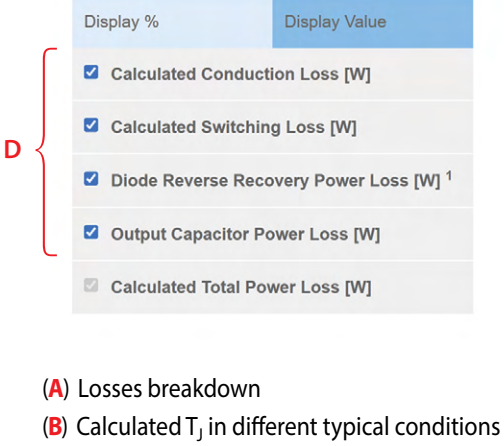

(**C**) Download the data

(**D**) Graphical bar chart visual controls

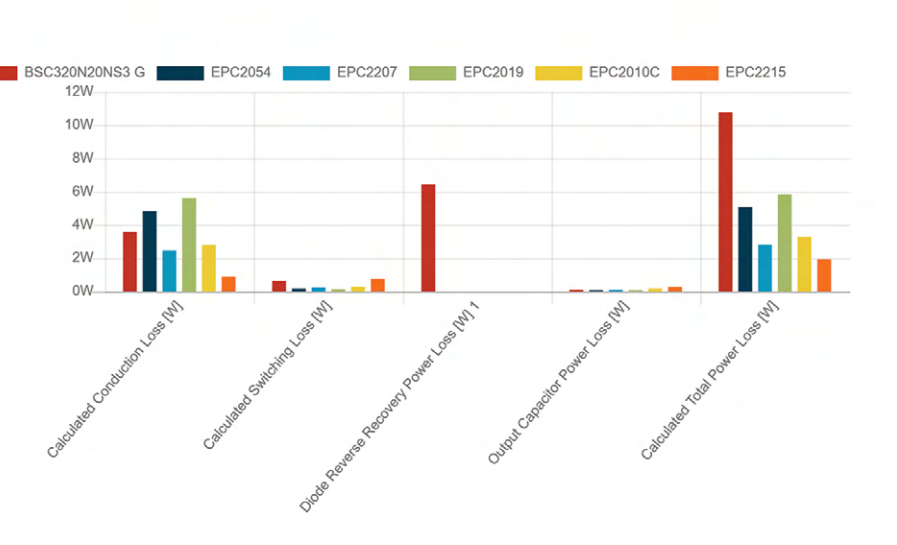

# **DiscoverEE**

EPC would like to acknowledge DiscoverEE Inc., (**[www.](https://www.discoveree.io/)[discoveree.io](http://www.discoveree.io)**) for their support of this project.

DiscoverEE is a team of data scientists, device physicists, hardware engineers and business managers with a proven track record in semiconductors and electronics hardware industry. They are focused on providing market insights and technical expertise to our customers so they can design, buy, market and sell the most optimum product.

DiscoverEE's technology enables creation of "standardized product database" and organizes the unstructured product landscape. Such a database offers unprecedented level of product insights to hardware engineers, allows them to estimate product performance and project technology & market trends.

Learn more at **[www.discoveree.io](http://www.discoveree.io)**.

### **For More Information:**

Please contact **[info@epc-co.com](mailto:info@epc-co.com)** or your local sales representative

Visit our website: **[www.epc-co.com](https://epc-co.com)**

Sign-up to receive EPC updates at **[bit.ly/EPCupdates](https://bit.ly/EPCupdates)** or text "EPC" to 22828

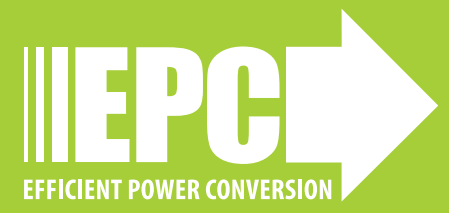